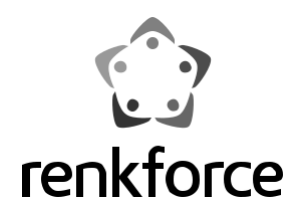

#### **Használati útmutató**

# **Átalakító, USB 3.0-ról IDE+SATA-ra**

**Rend. sz.: 1277996** 

# **Rendeltetésszerű használat**

A termék arra szolgál, hogy egy merevlemezt/SSD-t vagy egy CD/DVD meghajtót/-írót (IDE vagy SATA) egy USB csatlakozóról működtethessünk.

Egy vele szállított külső hálózati adapter alkalmas az átalakító és a csatlakoztatott merevlemez/SSD ill. az optikai meghajtó tápellátására.

Feltétlenül tartsa be a jelen használati útmutató biztonsági előírásait. Olvassa át figyelmesen a használati útmutatót, és őrizze meg.

A fent leírtaktól eltérő használat a készülék meghibásodásához vezethet, továbbá fennáll a rövidzár, tűz, elektromos áramütés stb. veszélye is. A teljes készülék nem módosítható és nem építhető át

A termék megfelel a nemzeti és európai törvényi követelményeknek. Az összes előforduló cégnév és készülékmegnevezés az adott tulajdonos védjegye. Minden jog fenntartva.

## **A szállítás tartalma**

- Konverter
- Dugaszadapter
- USB 3.0 kábel
- Tápkábel IDE merevlemezekhez/-meghajtókhoz
- Használati útmutató

#### **A szimbólumok magyarázata, feliratok**

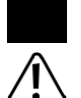

A háromszögbe foglalt villámszimbólum akkor jelenik meg, ha az Ön testi épségét veszély, például áramütés fenyegeti.

A háromszögbe foglalt felkiáltójel a termék ápolása, használata vagy kezelése közben fellépő rendkívüli veszélyekre figyelmeztet.

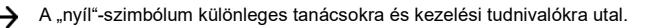

# **Biztonsági tudnivalók**

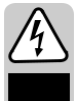

**A jelen használati útmutatóban foglaltak figyelmen kívül hagyásából származó károk esetén megszűnik a szavatosság/garancia! A következményes károkért nem vállalunk felelősséget!**

**A szakszerűtlen kezelésből vagy a biztonsági előírások figyelmen kívül hagyásából eredő anyagi károkért vagy személyi sérülésekért nem vállalunk felelősséget! Ilyen esetekben érvényét veszíti a szavatosság/garancia.** 

#### **a) Általános információk**

- Biztonsági és engedélyezési okokból (CE) nem megengedett a készülék önkényes átépítése és/vagy megváltoztatása. Ne szedje szét a készüléket!
- Karbantartást vagy javítást csak szakszerviz végezhet.
- Soha ne hagyja felügyelet nélkül a termék csomagoló anyagát, ez ugyanis a gyermekek számára veszélyes játékszerré válhat.

#### **b) Dugaszadapter**

- A dugaszadapter kivitele szerint a II. érintésvédelmi osztályba tartozik. A hálózati adapter feszültségforrásaként csak szabványos hálózati dugalj használható.
- A hálózati csatlakozó aljzat, amelyhez a hálózati adapter csatlakozik, legyen jól hozzáférhető.
- A hálózati tápegységet ne a kábelénél fogva húzza ki a dugaszaljból. Fogja meg oldalt a tápegység házát, és így húzza ki a hálózati dugaszaljból.
- Ha a hálózati tápegységen sérülést észlel, ne fogja meg, mert
- életveszélyes áramütés érheti! Ehhez először áramtalanítsa azt a dugaszaljat, amelyre a tápegység csatlakoztatva van (a hozzátartozó kismegszakító lekapcsolása, vagy a biztosíték
- kicsavarása által), majd az áramvédő kapcsolót is kapcsolja le, hogy a dugaszalj mindegyik pólusa le legyen választva a hálózatról).

Csak ezután húzza ki a dugasztápegységet a hálózati dugaszaljból. A meghibásodott hálózati dugasztápegységet távolítsa el környezetbarát módon, ne használja többé. Cserélje ki egy azonos kivitelű hálózati adapterre.

#### **c) Használat**

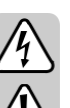

• Ez a készülék nem játék. Készülékek, amelyeket a hálózatról működtetnek, nem valók gyerekek kezébe. Gyerekek jelenlétében különös gondossággal kell eljárni.

Ne használja a készüléket úgy, hogy gyerekek hozzáférhetnek.

• A készüléket csak száraz, zárt beltéri helyiségekben szabad használni. A készülék nem válhat vizessé vagy nedvessé, ne fogja meg nedves kézzel!

A dugasztápegységnél elektromos áramütés esélye miatt életveszélyes helyzet is előfordulhat!

- Kerülje el a következő kedvezőtlen környezeti körülményeket a felállítási helyen vagy szállítás közben:
- nedvesség, vagy túl magas páratartalom
- Hideg vagy hőség, közvetlen napsugárzás
- por vagy éghető gázok, gőzök, vagy oldószerek jelenléte
- erős rezgés, ütközés, ütés
- erős mágneses tér, mint pl. elektromos gépek vagy hangszórók közelében.
- Az átalakító és a csastlakoztatott merevlemez/SSD ill. az optikai meghajtó felállítási helyének egy stabil, vízszintes és megfelelően nagy felületet válasszon.
- Soha ne mozgasson egy olyan merevlemezt, ami éppen működik ill. a mágneses korongjai a kikapcsolás után még forognak. Ellenkező esetben adatvesztés jöhet létre. Ezenkívül a merevlemez meghibásodhat, ha az olvasó-/írófej a mágneses korongot megérinti.
- Amikor hideg helyről meleg helyiségbe viszi be a készüléket, soha ne használja azonnal. Az ekkor keletkező kondenzvíz adott esetben tönkreteheti a készüléket. Ezenkívül a hálózati adapternél elektromos áramütés kockázata miatt életveszély áll fenn.

Csatlakoztatás és használat előtt várja meg, amíg a termék felveszi a környezet hőmérsékletét. Adott esetben ez több óráig eltarthat.

- A készülék elhelyezésénél ügyeljen arra, hogy a vezeték ne legyen megtörve vagy összenyomva.
- Bánjon óvatosan a készülékkel, mert az lökés, ütés, vagy már kis magasságból való leejtés következtében is megsérülhet.

### **Kezelőszervek és csatlakozások**

- 1 USB3.0 csatlakozóalj
- 2 Kisfeszültségű kerek csatlakozó az együttszállított hálózati adapterhez
- 3 Kimenő csatlakozó IDE meghajtók

tápellátásához

- 4 Csatlakozó IDE meghajtókhoz
- 5 LED "PWR"
- 
- 
- 8 LED "SATA"
- 9 Csatlakozó 6,35 cm-/2,5"-es IDE merevlemezhez
- 10 Csatlakozó SATA meghajtókhoz

#### **Általános információk meghajtók csatlakoztatásához**

- Egy meghajtó (merevlemez vagy optikai meghajtó) rá- ill. lecsatlakoztatása előtt meg kell szakítani a tápellátást. Ehhez a hálózati adapter csatlakozókábelén található billenpkapcsolót állítsa "OFF" (ki) állásba.
- Lehetséges egy SATA meghajtó és egy IDE meghajtó egyidejű üzemeltetése. A következő kombinációk lehetségesek:

a) SATA meghajtó + 6,35 cm-es/2,5" IDE meghajtó

b) SATA meghajtó + 8,89 cm-es/3,5" IDE meghajtó

- $\rightarrow$  A csatlakoztatott kombináció áramfelvételétől függően esetleg szükséges lehet
- egy a vele szállítottnál erősebb hálózati adapter alkalmazása.
	- Ez mindenekelőtt régebbi meghajtók esetén válhat szükségessé, vagy ha egy optikai meghajtót csatlakoztat (pl. IDE merevlemez és SATA blu-ray író).
	- Itt szükséges egy hálózati tápegység +12 V/DC stabilizált kimeneti feszültséggel

és legalább 3,5 A kimenő árammal. A kerek dugaszolónak (külső átmérő 5,5 mm, belső átmérő 2,1 mm) a belső kontaktuson +/pluszt kell vezetni, a külső kontaktuson -/mínuszt.

# 1 2 3 **SR3**  $\Omega$

4 5678 9 10

- $6$  LED  $\cdot$  USB3.0"  $7$  LED IDE"
- 

# **Csatlakozó 6,35 cm-/2,5"-es IDE merevlemezhez**

- A meghajtót "Master"-re kell beállítani. Egyébként a meghajtót a készülék nem ismeri fel. A helyes beállításhoz vegye figyelembe a használt meghajtó használati útmutatóját, a meghajtón található feliratokat vagy az adott gyártó interneten közzétett információit.
- Kapcsolja a készülékkel együtt szállított hálózati adapter kábelén lévő billenőkapcsolót "OFF" (ki) állásba.
- Csatlakoztassa a meghajtót a megfelelő IDE csatlakozóhoz (9), a 44 pólusú lapos dugó csatlakoztatásánál ügyeljen a helyes orientációra. Egy merevlemez/SSD elektronikája lefelé nézzen, az átalakító házán található LED-ek pedig felfelé.

#### **Egy 8,89 cm-es/3,5" IDE meghajtó csatlakoztatása**

- A meghajtót "Master"-re kell beállítani. Egyébként a meghajtót a készülék nem ismeri fel. A helyes beállításhoz vegye figyelembe a használt meghajtó használati útmutatóját, a meghajtón található feliratokat vagy az adott gyártó interneten közzétett információit.
- Kapcsolja a készülékkel együtt szállított hálózati adapter kábelén lévő billenőkapcsolót "OFF" (ki) állásba.
- Csatlakoztassa a meghajtót a megfelelő IDE csatlakozóhoz (4), a 44 pólusú lapos dugó csatlakoztatásánál ügyeljen a helyes orientációra. A merevlemez elektronikája lefelé nézzen, az adapter házán található LED-ek pedig felfelé.
- Kösse össze a meghajtó áramcsatlakozóját a vele szállított meghajtó áramkábelen keresztül a kimeneti csatlakozóaljjal (3). Csupán az IDE adatkapcsolaton keresztül a meghajtó nem kap tápellátást!

### **Egy SATA meghajtó csatlakoztatása**

- Kapcsolja a készülékkel együtt szállított hálózati adapter kábelén lévő billenőkapcsolót "OFF" (ki) állásba.
- Csatlakoztassa a meghajtót a megfelelő SATA-csatlakozóra (10).

#### **Használatba vétel, használat**

- Kösse össze az USB csatlakozóaljat (1) a készülékkel szállított USB 3.0 kábel segítségével a számítógépe egy szabad USB csatlakozójával (elsődlegesen egy USB 3.0 csatlakozóaljat használjon).
- Amennyiben még nem tette meg, csatlakoztassa a kisfeszültségű kerek csatlakozóaljhoz (2) a hálózati adapter megfelelő kerek dugóját.; Dugja be a hálózati adaptert egy megfelelő konnektorba.
- Kapcsolja be a számítógépet és várjon, amíg az operációs rendszer teljesen betöltődik.
- A hálózati adapter kábeljében lévő billenőkapcsolót állítsa "ON" (bekapcsolva) helyzetbe. A "PWR" LED (5) kigyullad.

# **Figyelem!**

- Soha ne mozgasson egy olyan merevlemezt, ami éppen működik ill. a mágneses korongjai a kikapcsolás után még forognak. Ellenkező esetben adatvesztés jöhet létre. Ezenkívül a merevlemez meghibásodhat, ha az olvasó-/írófej a mágneses korongot megérinti.
- Az átalakító első üzembe helyezésekor az operációs rendszer (pl.a Windows) új hardvert ismer fel és telepíti a megfelelő meghajtót. Ezt a meghajtó rendszer tartalmazza, ezért nincs saját adathordozó meghajtóval mellékelve.
- Ha a merevlemez/SSD particionálva lett és fájlok találhatók rajta, néhány másodpercen belül meg kell jelennie a Windows® fájlkezelőjében.

Egy újonnan vásárolt merevlemez esetén azt előbb particionálni és formatálni kell, erről bővebben a következő fejezetben olvashat.

#### **Merevlemez particionálás és formázás**

Egy újonnan vásárolt merevlemezt/SSD-t először partícionálni majd formatálni kell, mielőtt adatokat menthetünk rá.

Min. Windows XP operációs rendszertől a partícionálás nagyon könnyen megoldható a Vezérlőpulton keresztül. Válassza ott ki a helyes merevlemezt/SSD-t, és hozzon létre egy új partíciót. Végül formatálja ezt.

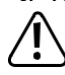

Feltétlenül ügyeljen arra, hogy az új merevlemezt/SSD-t formázza, és ne egy már meglevő merevlemezt/SSD-t ill. partíciót, mert adatot veszít!

A merevlemez/SSD formatálása (ill. egy partíció törlése majd visszaállítása, majd a visszaállított partíció formázása) az összes meglévő adatot törli. Adott esetben tehát mentse el az adatait!

#### **óvintézkedések**

• Soha ne mozgassa a merevlemezt működés közben. Ne üsse meg, ne döntse meg a merevlemezt és ne tegye másik helyzetbe. Fektesse a merevlemezt az asztalra; soha ne állítsa az élére.

A kikapcsolás után várjon legalább 20 másodpercig, mielőtt megmozdítja a merevlemezt, különben megsérülhet az. A merevlemez kikapcsolása után az olvasó-/írófejét automatikusan pihenő pozícióba helyezi, a meghajtómotor kikapcsol és a merevlemez belsejében forgó mágneses lemezek lefékeződnek.

- Egy merevlemezt, SSD-t vagy optikai meghajtót mindig megfelelően párnázott szállítótáskában szállítson.
- A készülék elhelyezésénél ügyeljen arra, hogy a vezeték ne legyen megtörve vagy összenyomva.

#### **Tisztítás**

Kapcsolja ki a készüléket, és húzza ki a dugaszadaptert a hálózati dugaszoló aljzatból. Kikapcsolás után várjon legalább 20 másodpercig, mielőtt a merevlemezt megmozdítaná (ld. a "Kezelés" fejezetben).

A termék tisztításához elég egy tiszta, száraz, puha ruha. Ne használjon agresszív tisztítószereket, ezek a ház elszíneződését okozhatják. A por egyszerűen eltávolítható egy tiszta, puha ecsettel és porszívóval.

#### **Tanácsok és megjegyzések**

• Az USB-s készülékeknél lehetséges a be- és kidugaszolás üzemelés közben (pl. a be- és kikapcsolás).

Vegye azonban figyelembe, hogy esetleg fájlok sérülhetnek meg, vagy a Windows összeomolhat, ha egy adatátvitelnél az összekötő kábelt kihúzzák (ill. az áramellátást kikapcsolják).

Windows alatt USB üzem közben külső merevlemezeknél normál esetben egy nyíl szimbólum jelenik meg a menüsoron, amin keresztül a Windows utasítható a készülék "leválasztására", azaz az adatátvitel fejeződjön be úgy, hogy az összekötő kábelt veszély nélkül kihúzhassuk.

- Az USB 3.0-készülékek lefelé kompatibilisek. Ez azt jelenti, hogy a terméket egy hagyományos "lassú" USB2.0/1.1-porthoz is csatlakoztathatja. Így viszont természetesen nem lehetséges a nagyobb sebesség.
- Ne mozgassa a merevlemezt, ha az be van kapcsolva. Kikapcsolás után várjon legalább 20 másodpercig, mielőtt a merevlemezt megmozdítaná (ld. fent a "Kezelés" nél).
- A merevlemez kapacitásnál a megabájt és gigabájt számításhoz két különböző lehetőség van.

Az "öreg profi számítógépezőknek" 1 kbájt pontosan 1024 bájt (binárisan =2^10). 1Mbájt: 1024\*1024=1048576 bájt (binárisan =2^20) stb. "Normál" felhasználóknak viszont 1kbájt (1 "kilobájt") csak 1000 bájt, éppúgy, mint ahogy pl. 1 kilométer pontosan 1000 méter. 1Mbájt tehát "csak" 1 millió bájt, tehát 1000000 bájt. A merevlemezgyártók maguk is 1000 bájt = 1kbájttal számolnak.

Ezen okból kifolyólag eltérés lehet a gyártó által megadott merevlemez kapacitás és a kijelzett merevlemez kapacitás között.

- Kérjük vegye figyelembe, hogy egy nagy merevlemezzel történő munka csak egy aktuális operációs rendszerrel lehetséges (pl.Windows 7 vagy magasabb).
- Saját érdekében rendszeresen végezzen adatmentést. Nagyon fontos adatokat minden esetben többször mentsen el különböző adattárolókra és különböző helyekre is.
- Az "IDE" (7) ill. "SATA" (8) hozzáférési LED-ek villognak az IDE- ill. SATA meghajtóhoz való hozzáférésnél.
- Az "USB3.0" (6) LED világít, ha egy USB3.0 adat kapcsolatot felismer.

# **Ártalmatlanítás**

Az elektronikus és elektromos készülékeket nem szabad a háztartási szemétbe tenni.

Az elhasználódott készüléket az érvényes törvényi előírásoknak megfelelően kell eltávolítani.

# **Műszaki adatok**

#### **a) Konverter**

Tápfeszültség......................................12 V=

USB szabvány ................................USB 3.0 (lefelé kompatibilis az USB 2.0/1.1-gyel)

csatlakozásokSATA, 40 pólusú IDE, 44 pólusú IDE

Merevlemez kapacitás.....................................max. 3 TB

Környezeti feltételek...........Hőmérséklet: -10 °C ... +50 °C, légnedvesség: max. 95%, nem

kondenzálódó

Méret**.**..............................................98 x 66 x 21,5 mm (H x Sz x Ma)

Súly..........................................................52 g

#### **b) Dugaszadapter**

Tápfeszültség......................................100 - 240V/AC, 50/60 Hz

Kimenet................................................. 12 V/DC, 2 A

Ez a Conrad Electronic SE kiadványa, Klaus Conrad Str. 1, D-92240 Hirschau (www.conrad.com).<br>Minden jog fenntartva, a fordítás jogát is beleértve. Bármilyen renyodukcióbog el fénumácalatban miller film f Minden jog fenntartva, a fordítás jogát is beleértve. Bármilyen reprodukcióhoz, pl. fénymásolathoz, elektronikus adatfeldolgozó készüléken történő feldolgozáshoz a kiadó írásbeli engedélye szükséges. Az utánnyomás, még kivona formában is, tilos. A kiadvány megfelel a technika nyomtatás idején fennálló fejlettségének.